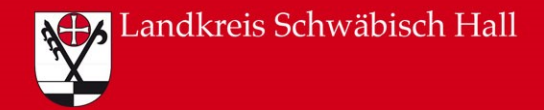

## LRA DIGITAL

# elektronischer Personalausweis

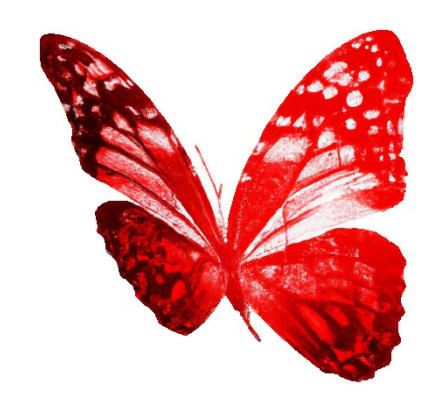

### Elektronischer Personalausweis – Was ist das?

- **Ausweiskarte**
- Digitale Erweiterung, um Identität im Internet nachzuweisen
- Ausweis enthält einen Chip
- Daten werden nur nach Eingabe der persönlichen sechsstelligen PIN weitergegeben

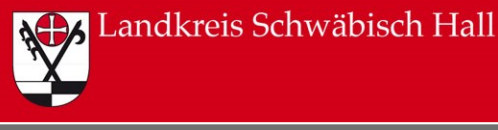

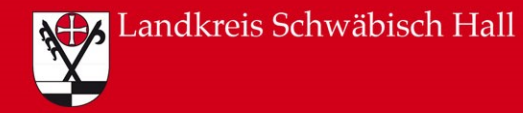

### Elektronischer Personalausweis – Voraussetzungen

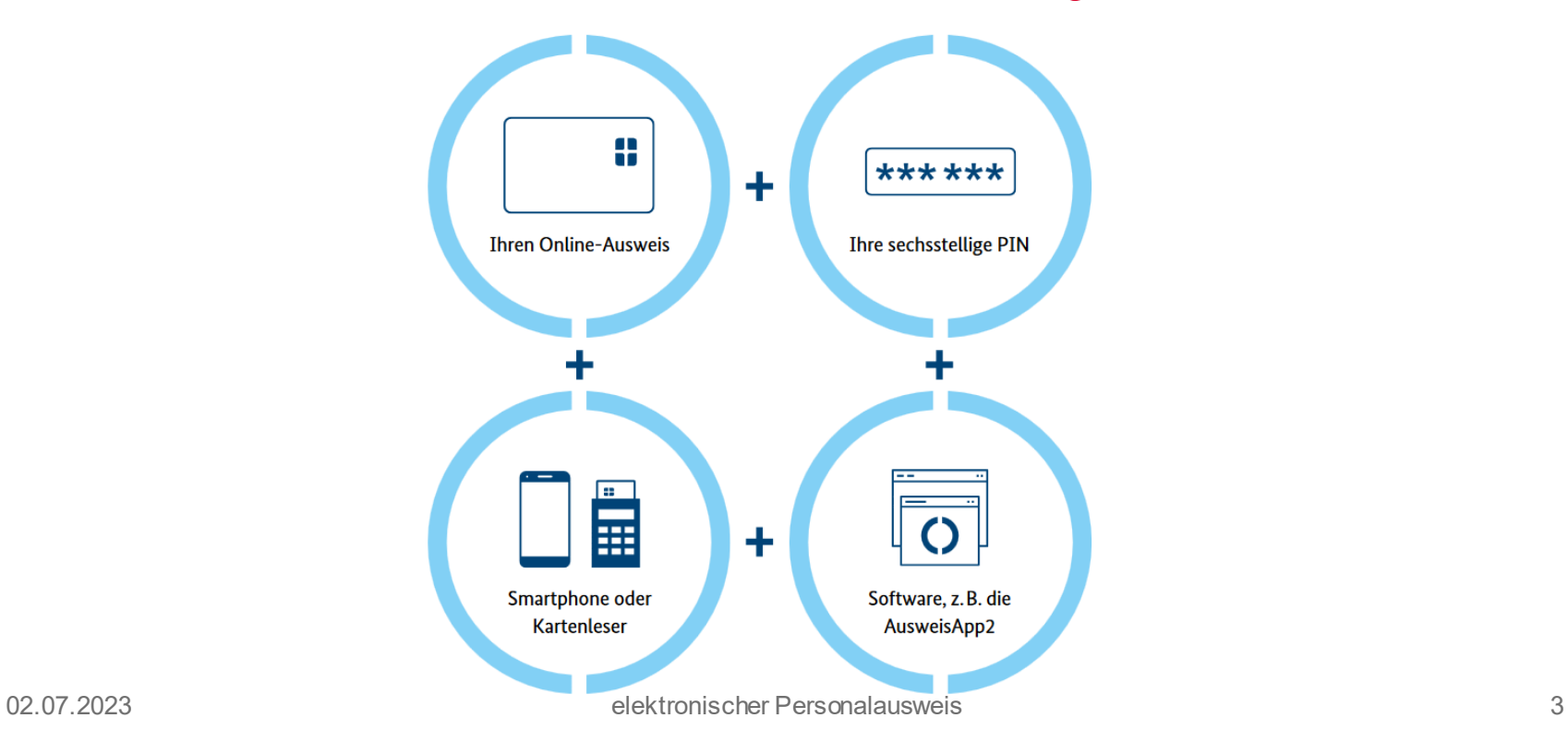

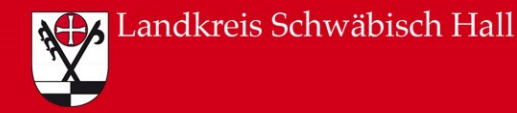

### Elektronischer Personalausweis – Ablauf

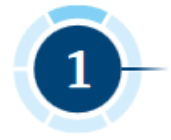

Der Online-Dienst bittet Sie, sich auszuweisen. Sie folgen den Hinweisen in der App, die Sie für das Online-Ausweisen verwenden.

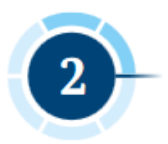

Sie können sehen, wer Ihre Daten abfragen möchte und welche Daten der Anbieter dieses Online-Dienstes benötigt.

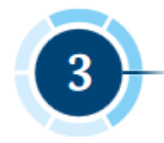

Erst mit Eingabe Ihrer selbstgewählten PIN stimmen Sie der Datenübermittlung zu.

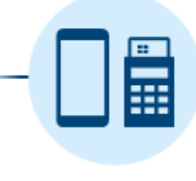

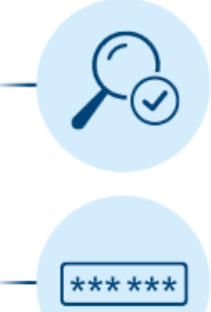

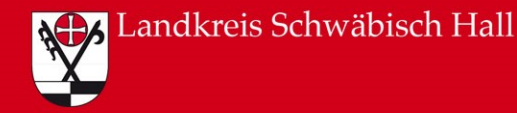

### Elektronischer Personalausweis – Ablauf

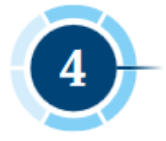

Der Chip im Personalausweis prüft, ob der Anbieter des Online-Dienstes die staatliche Berechtigung zur Abfrage Ihrer Daten hat.

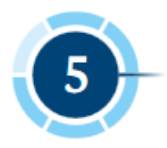

Liegt die Berechtigung vor, werden Ihre Daten übermittelt. Dabei sind Ihre Daten immer durchgehend verschlüsselt.

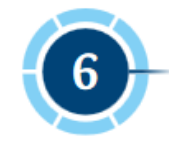

Fertig! Nach wenigen Sekunden ist das Online-Ausweisen beendet.

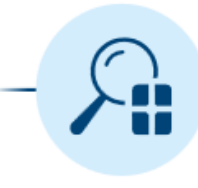

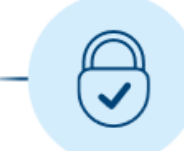

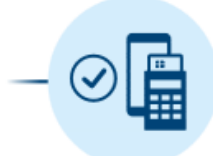

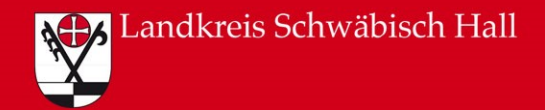

### Voraussetzungen:

- 5-Stellige Transport PIN (wird in PIN-Brief übermittelt) wurde in eigene 6-Stellige PIN geändert
- AusweisApp2 (kostenlos)

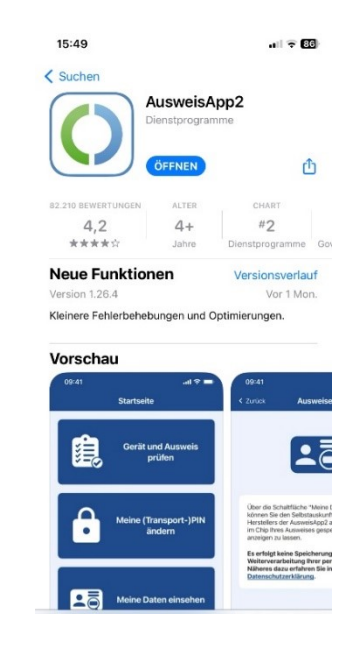

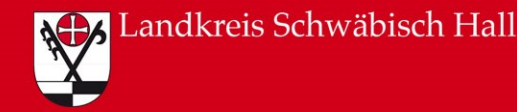

### BundID erstellen  $\rightarrow$  PIN ändern über AusweisApp2

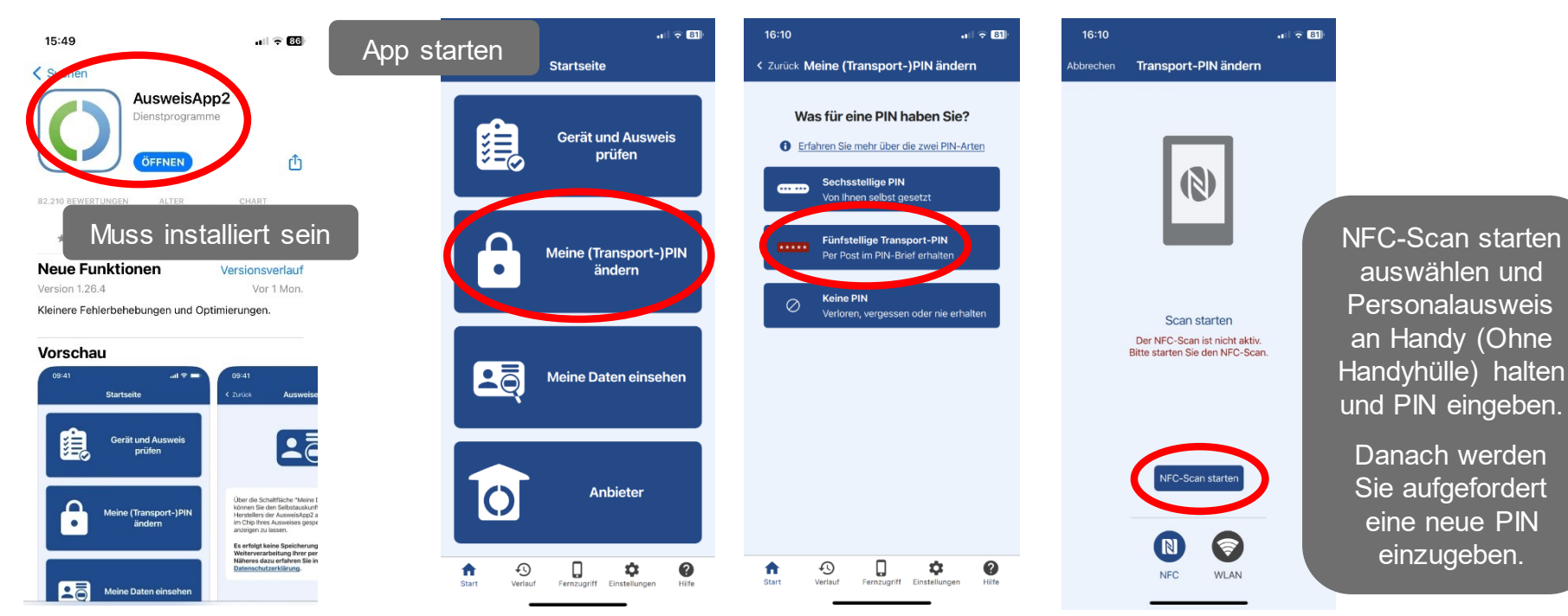

02.07.2023 elektronischer Personalausweis 7

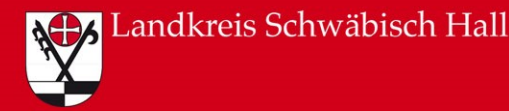

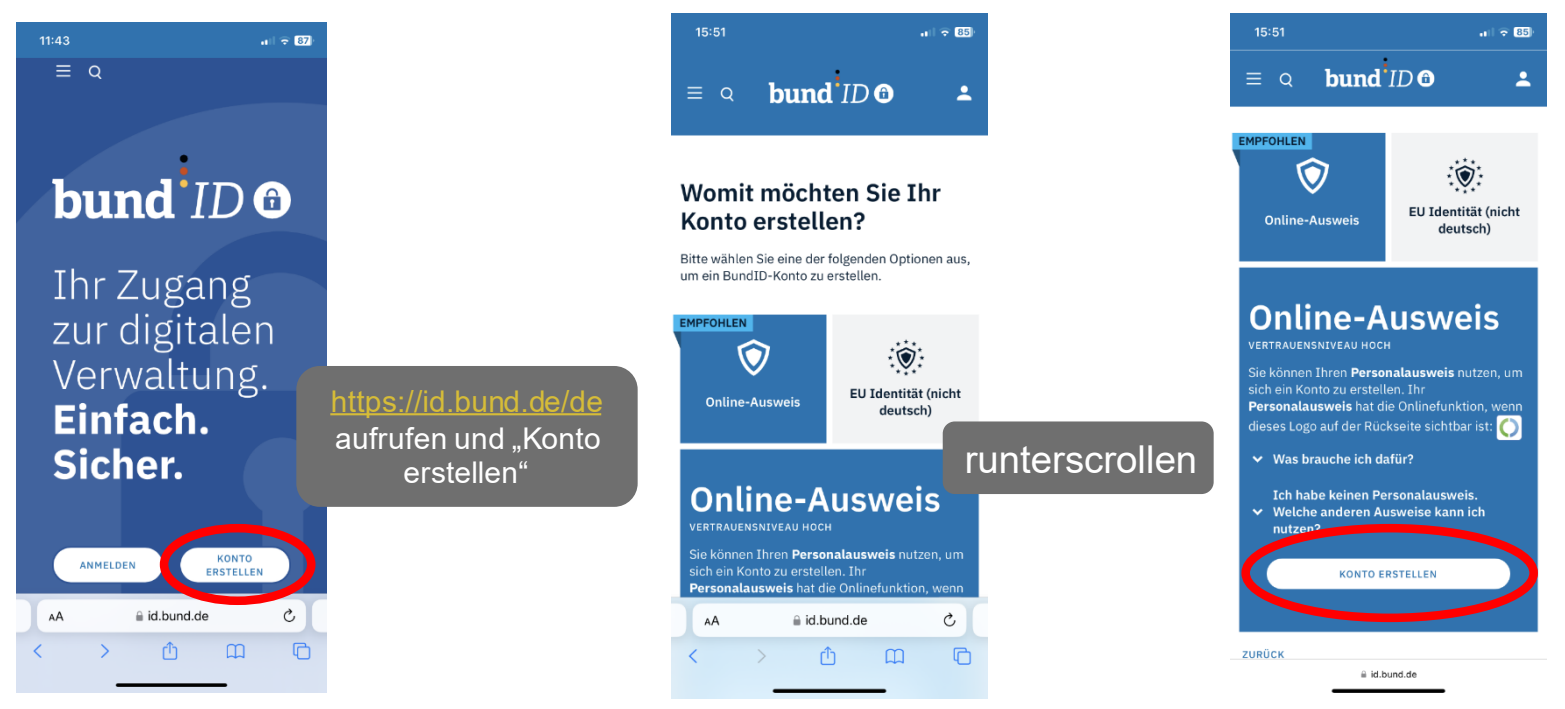

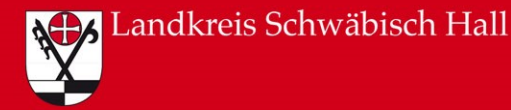

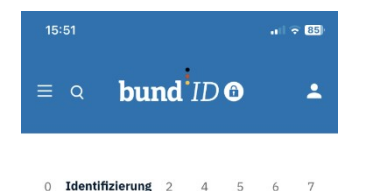

#### Wählen Sie einen Ausweis zur Identifizierung

Bitte wählen Sie mit welchem Online-Ausweis Sie sich identifizieren möchten, um Ihr BundID-Konto zu erstellen.

runterscrollen

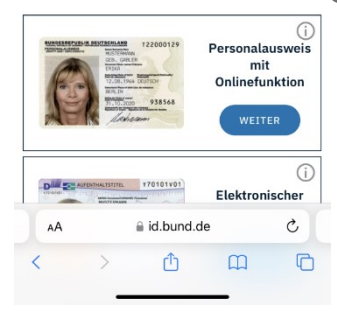

 $15:51$  $m \approx 65$ bund $ID$   $\odot$  $\equiv$  Q  $\overline{\phantom{a}}$ zu erstellen.

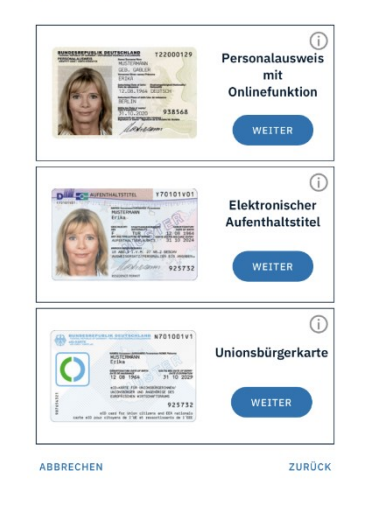

 $i$  id.bund.de

Hier können Sie den passenden Ausweis mit "Weiter" auswählen.

Die Beispiele wurden mit dem Personalausweis erstellt.

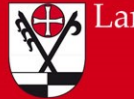

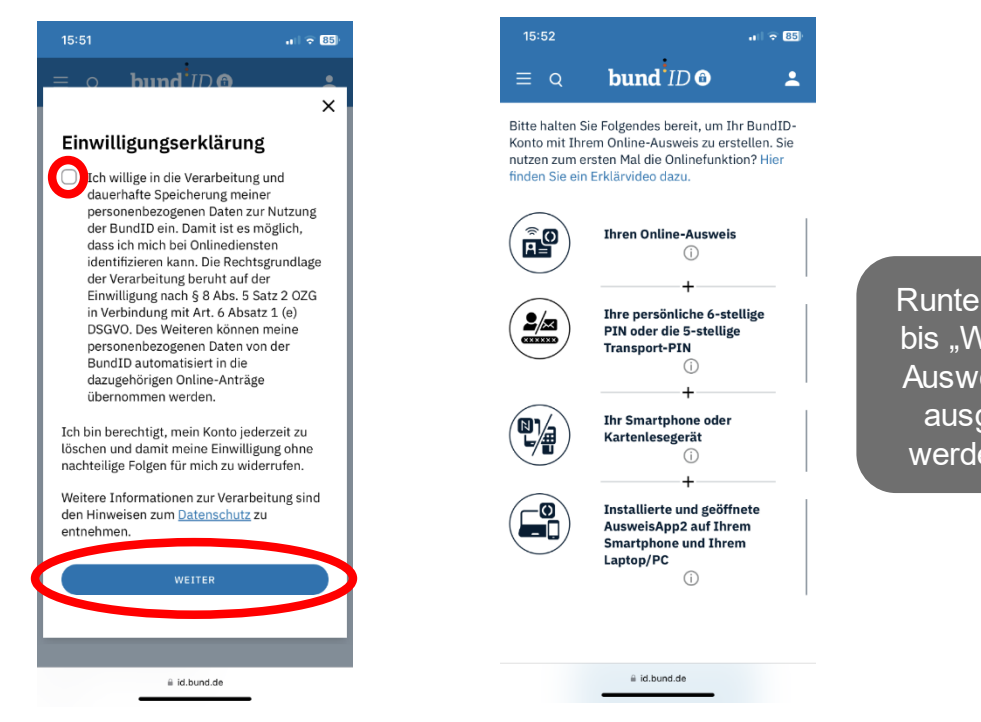

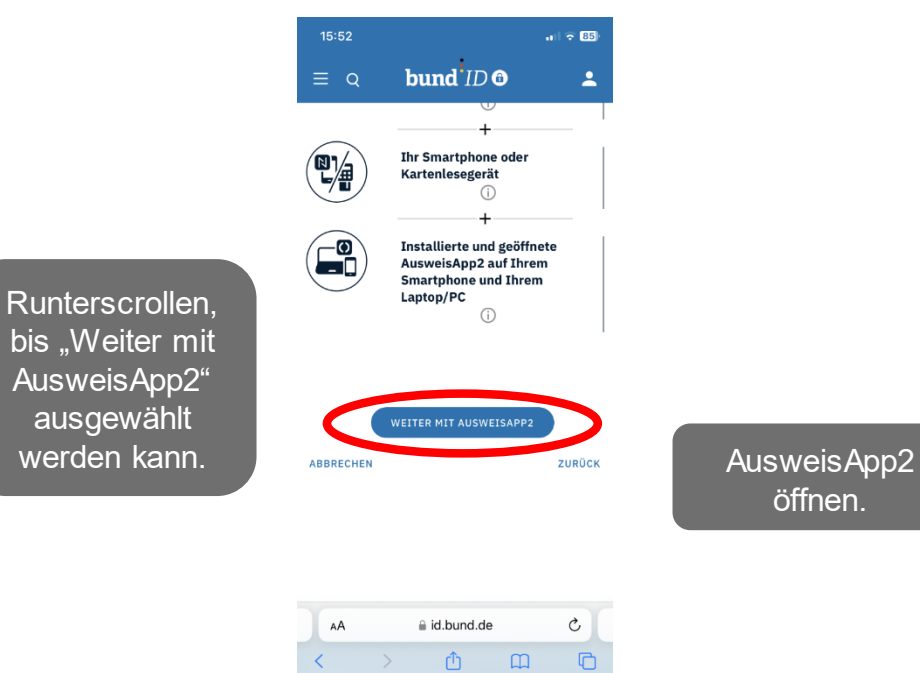

öffnen.

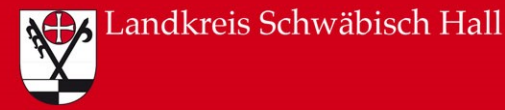

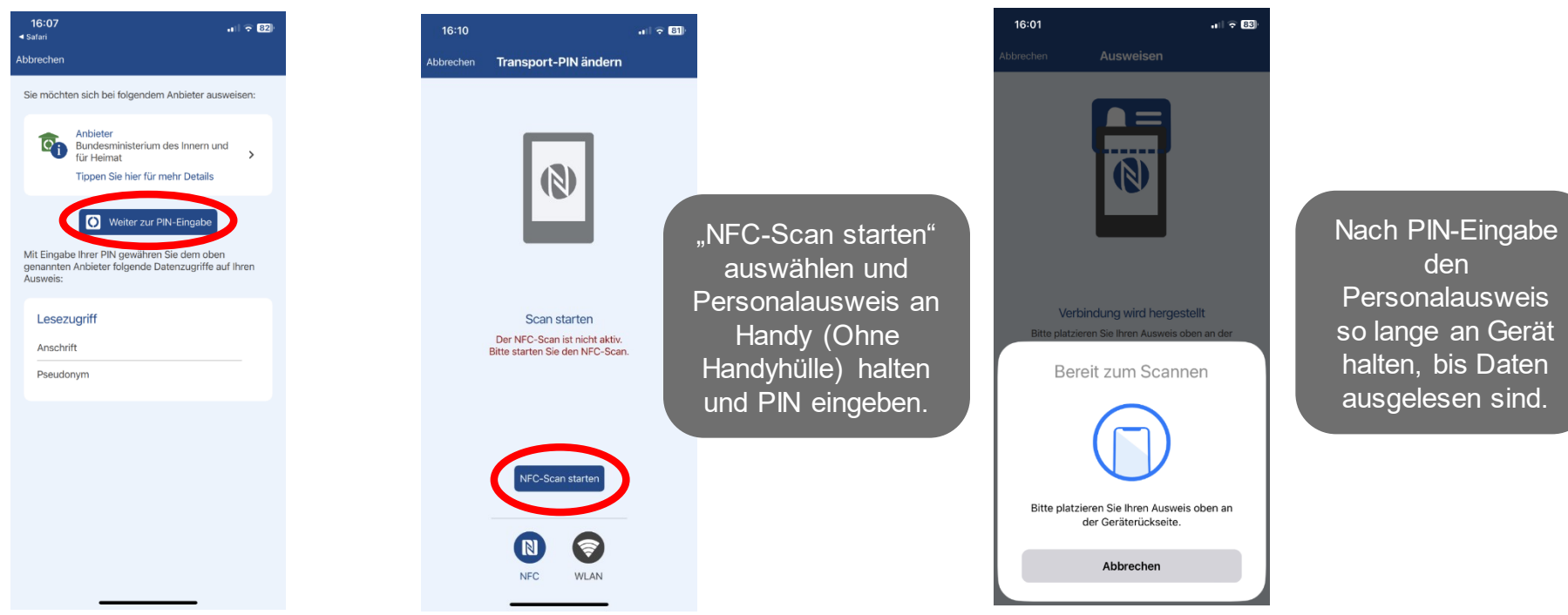

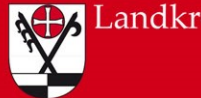

### **44 Landkreis Schwäbisch Hall**

### BundID erstellen

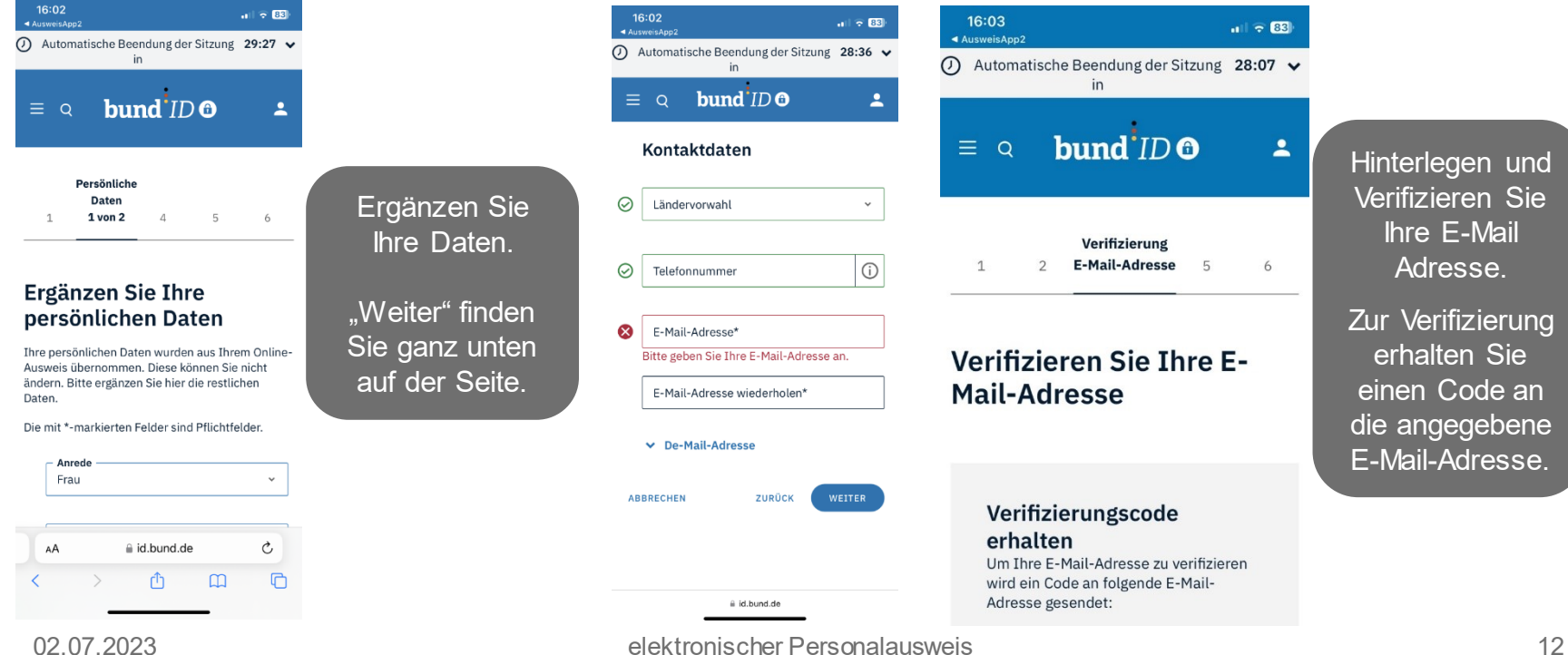

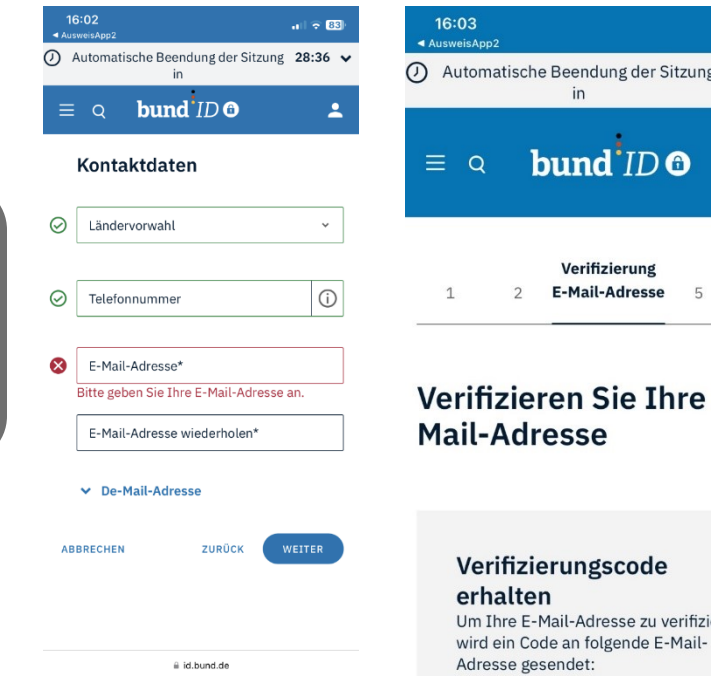

 $\ln \left| \frac{1}{2} \right| \approx 68$ dung der Sitzung 28:07  $\vee$  $\mathbf{d}^{\mathbf{i}}$ ID  $\mathbf{0}$  $\overline{\mathbf{z}}$ fizierung il-Adresse 5 6 Sie Ihre E-

resse zu verifizieren

Hinterlegen und Verifizieren Sie Ihre E-Mail Adresse.

Zur Verifizierung erhalten Sie einen Code an die angegebene E-Mail-Adresse.

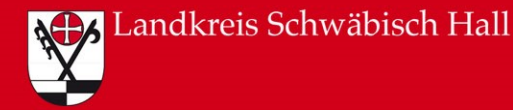

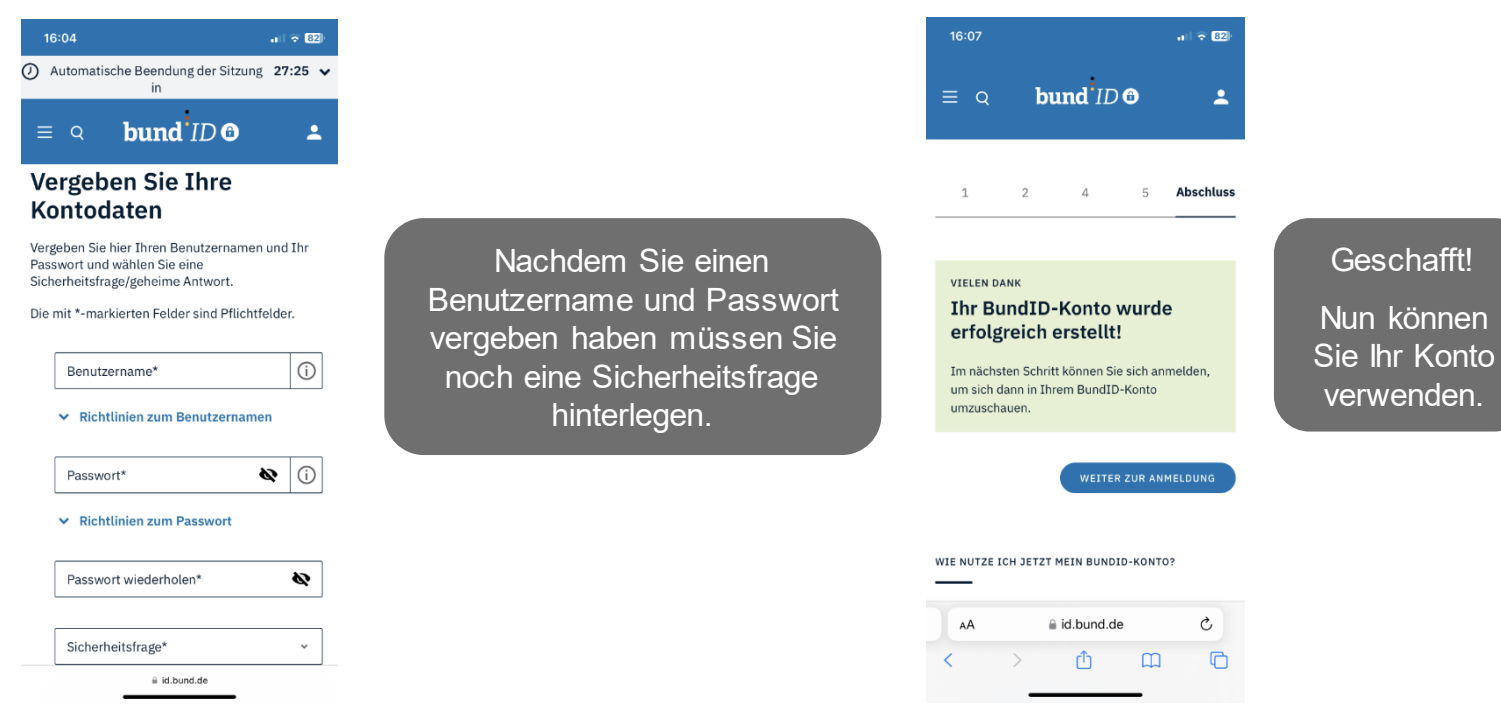

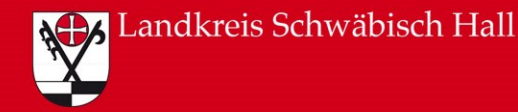

#### **BAföG**

Sie beantragen Ihre Ausbildungsförderung auf der Internetseite [https://www.bafoeg-digital.de](https://www.bafoeg-digital.de/) und übermitteln den Antrag digital an das für Sie zuständige Amt.

#### **Rentenkonto**

Sie greifen bei der Deutschen Rentenversicherung auf Informationen über Ihr Rentenkonto zu (zum Beispiel Versicherungsverlauf und Beitragsrechnung), rufen Ihre Rentenauskunft ab und ändern Ihre Daten.

#### **Nutzerkonten für Verwaltungsportale**

Sie nutzen digitale Verwaltungsleistungen auf den Portalen des Bundes und der Länder. Dafür richten Sie sich ein Nutzerkonto mit dem Online-Ausweis ein.

Das Nutzerkonto des Bundes, die BundID, finden Sie hier: [https://id.bund.de.](https://id.bund.de/) Nutzerkonto Baden-Württemberg: [www.service-bw.de](http://www.service-bw.de/)

**Übersicht:** <https://www.personalausweisportal.de/Anwendungen>

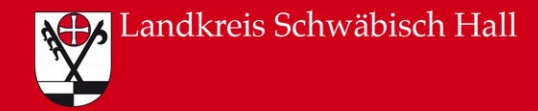

Kostenlos und digital Punkte in Flensburg abrufen:

[https://www.kba.de/DE/Themen/ZentraleRegister/FAER/Auskunft/faer\\_auskunft\\_node.html](https://www.kba.de/DE/Themen/ZentraleRegister/FAER/Auskunft/faer_auskunft_node.html)

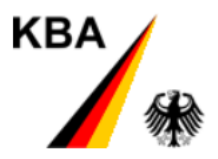

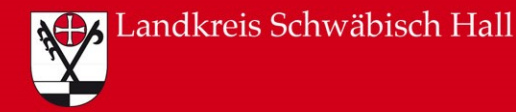

 $\leftarrow$ 

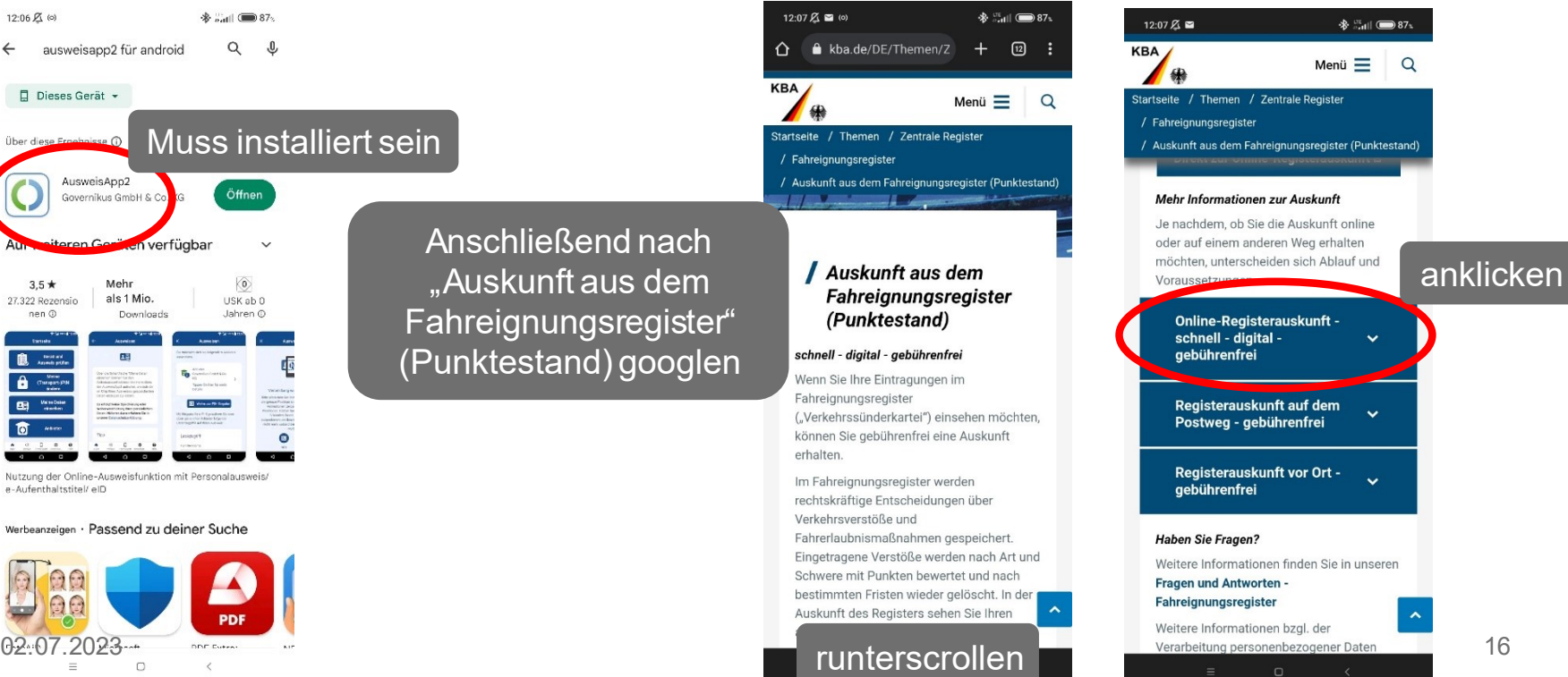

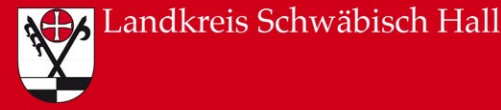

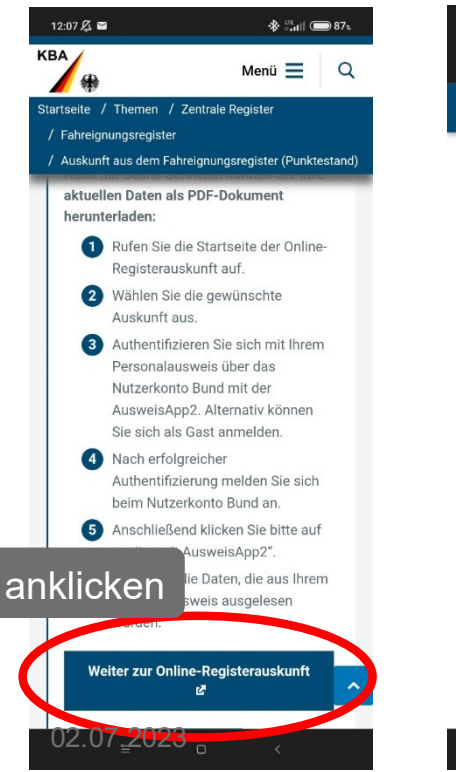

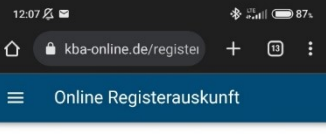

Fahreignungsregister

 $\odot$ Punkte

#### Fahreignungsregist (FAER)

Im FAER werden rechtskräftige Entscheidungen über Verkehrsverstöße und deren Punkte sowie Fahrerlaubnismaßnahmen gespeichert.

#### Identitätsprüfung

Zu Ihrer Sicherheit muss Ihre Identität geprüft werden (Authentifizierung), damit nur Sie die Auskunft zu Ihrer Person erhalten.

#### Was brauche ich für die<br>Authentifizierung?  $\checkmark$ runterscrollen

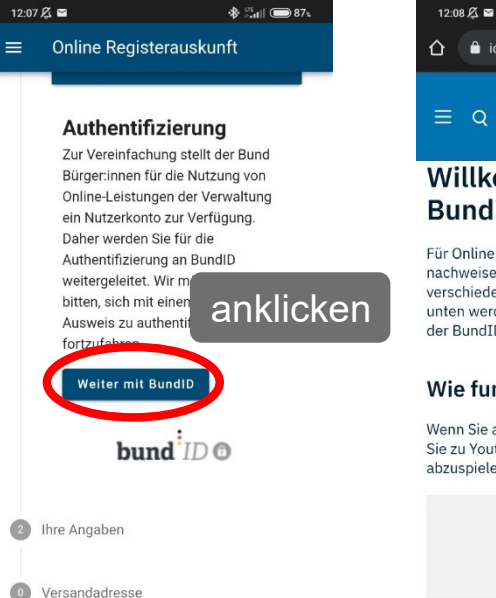

3 Abschluss

#### bund ID O  $\equiv$  Q

did.bund.de/de/welcor

 $\frac{1}{2}$   $\frac{100}{100}$   $\frac{100}{100}$  87<sup>x</sup>

 $+$   $\boxed{3}$  :

#### Willkommen bei der **BundID**

Für Online-Anträge müssen Sie Ihre Identität nachweisen. Mit der BundID haben Sie verschiedene Optionen, dies zu tun. Im Video unten werden Ihnen die Funktionen und Vorteile der BundID näher erklärt.

#### Wie funktioniert die BundID?

Wenn Sie auf das Vorschaubild klicken, werden Sie zu Youtube weitergeleitet, um das Video abzuspielen.

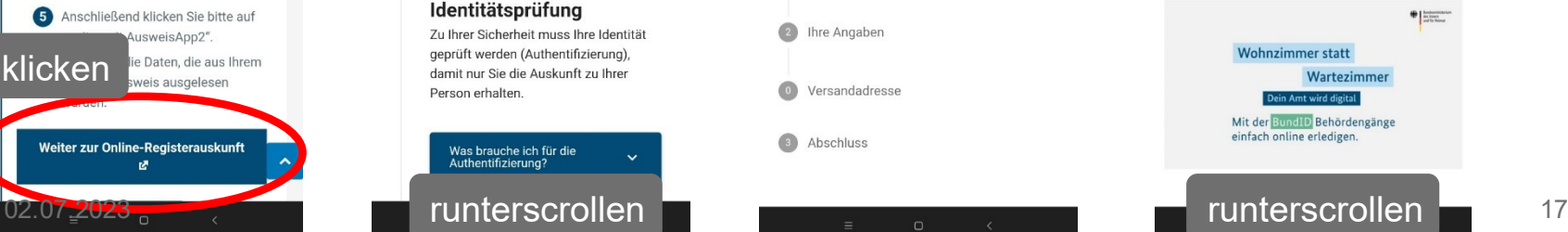

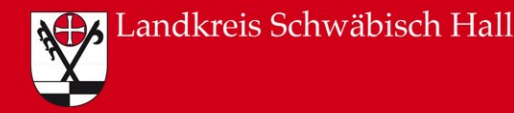

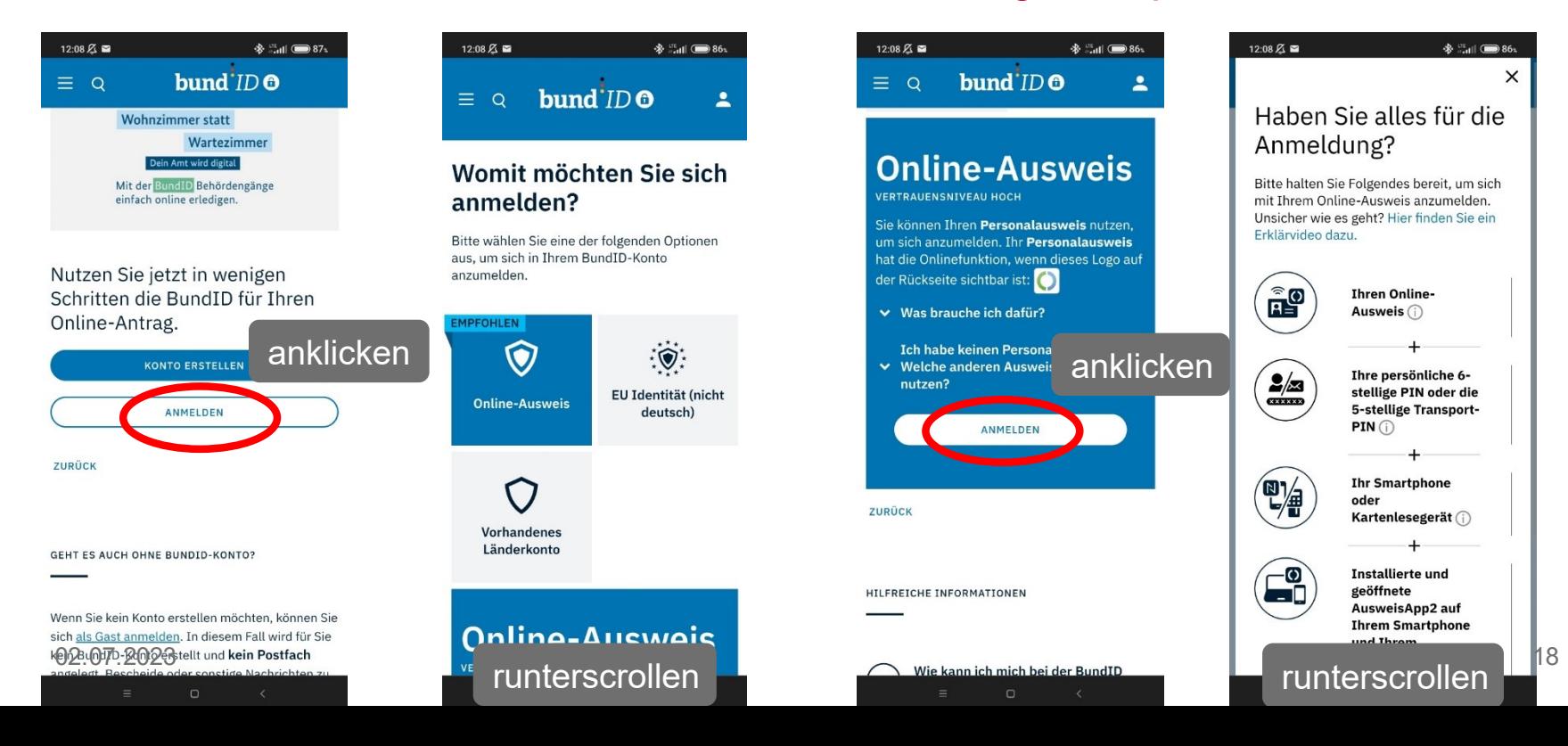

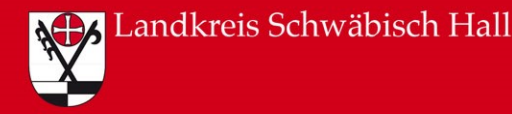

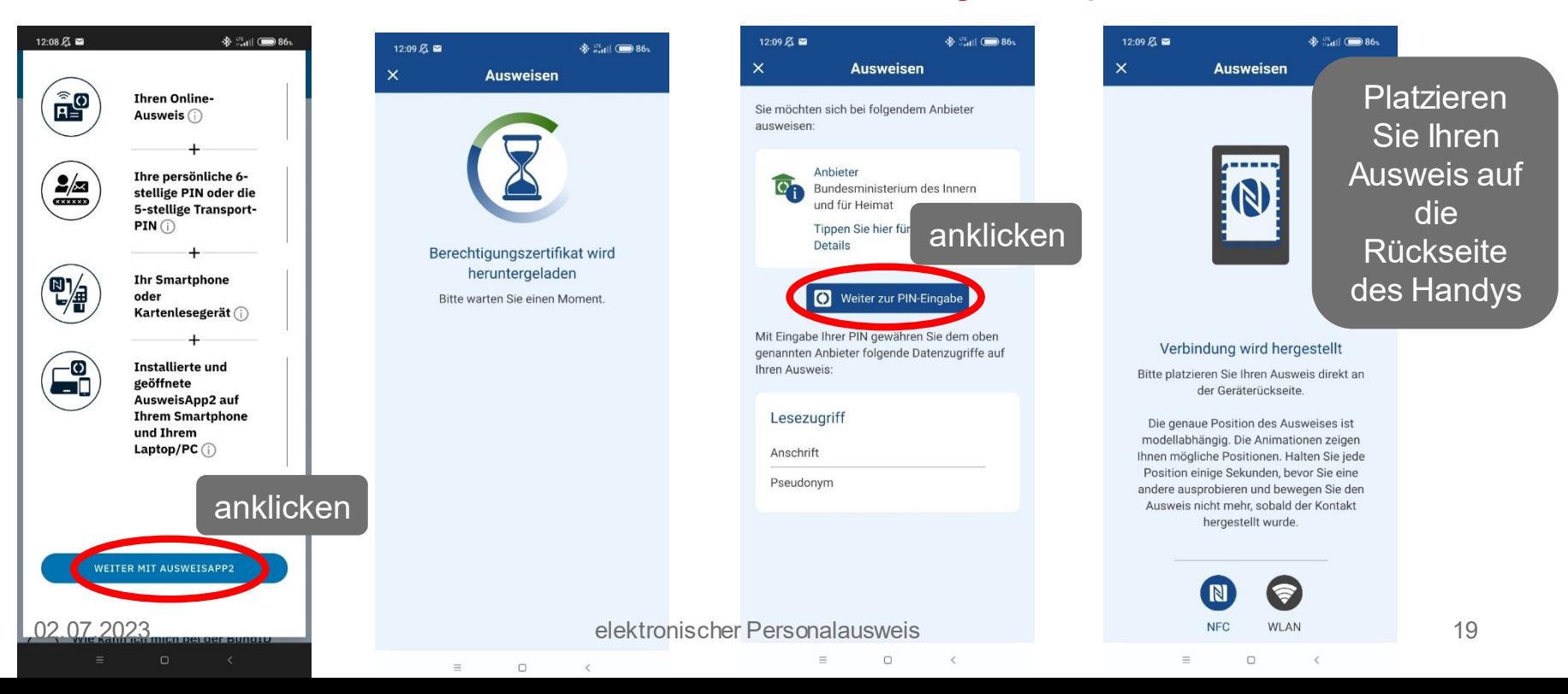

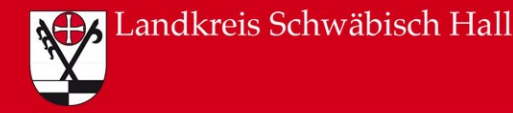

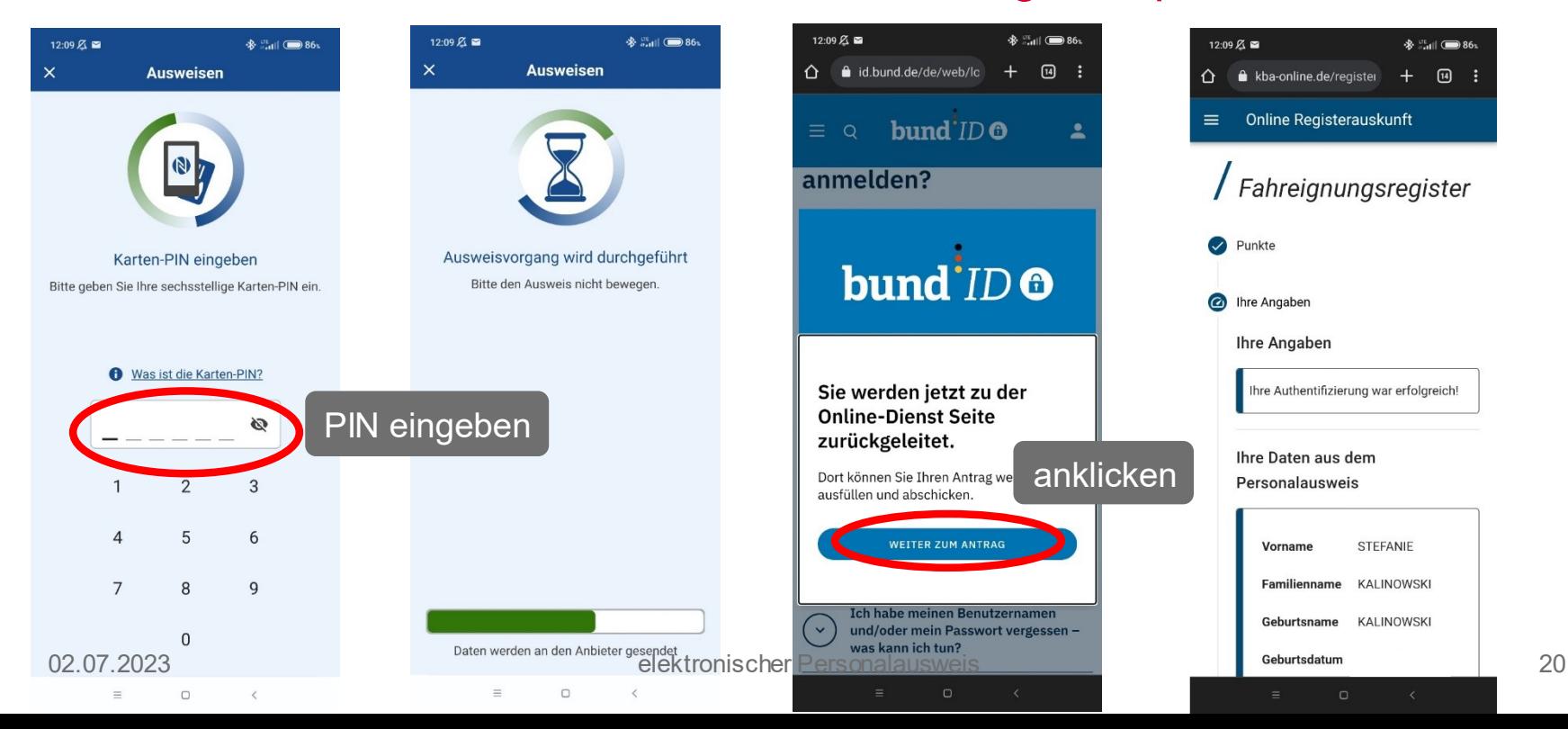

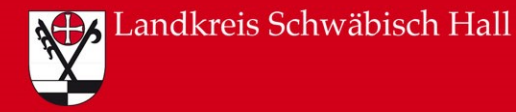

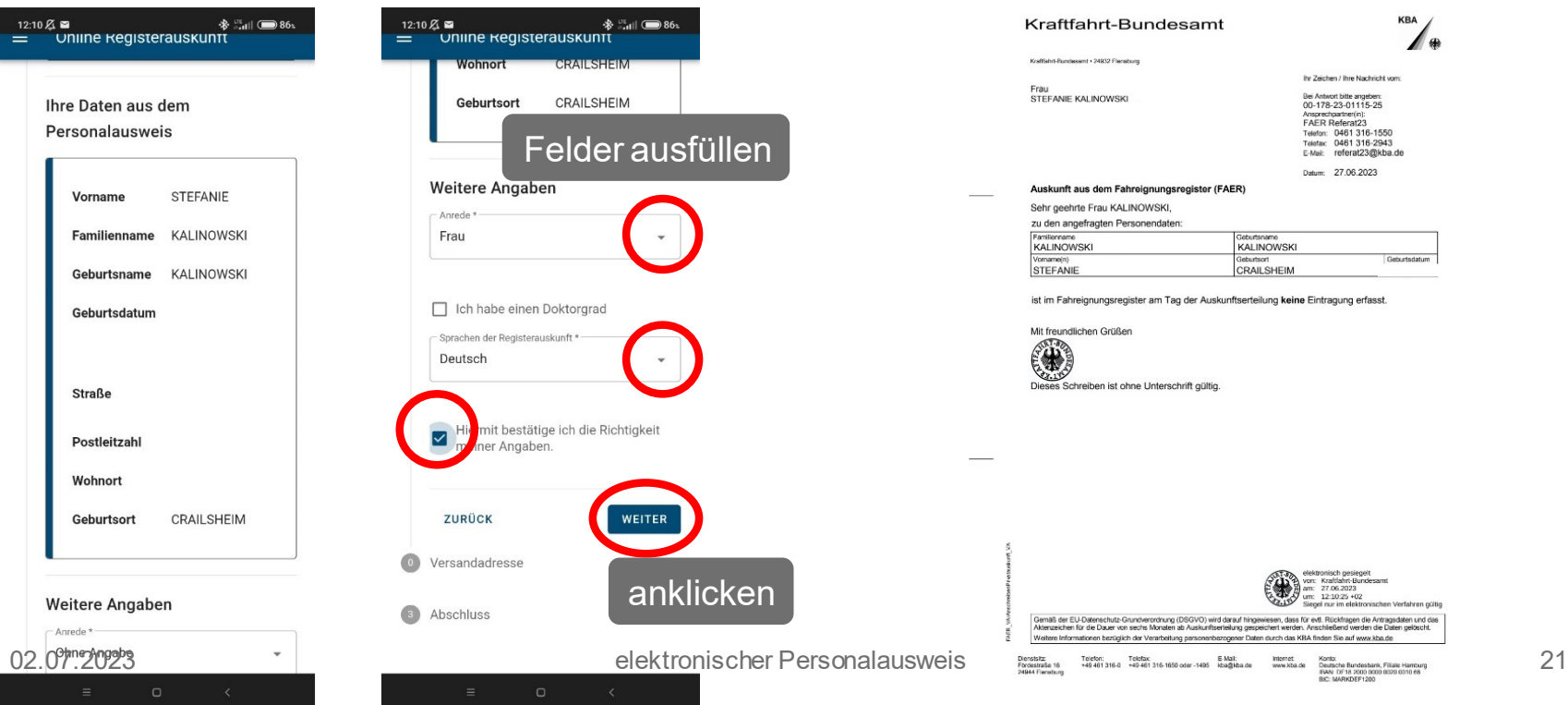

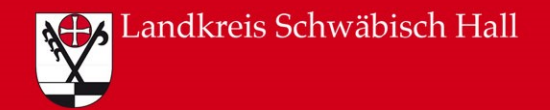

### Quellenverzeichnis

Folie 2: Broschüre "Ihr Personalausweis – sicher, einfach, digital": [https://www.personalausweisportal.de/SharedDocs/downloads/Webs/PA/DE/informations](https://www.personalausweisportal.de/SharedDocs/downloads/Webs/PA/DE/informationsmaterial/flyer-broschueren/Broschuere_ihr_Personalausweis.html) material/flyer-broschueren/Broschuere ihr Personalausweis.html [zuletzt aufgerufen am 28.06.2023]

[https://www.personalausweisportal.de/Webs/PA/DE/buergerinnen-und-buerger/der](https://www.personalausweisportal.de/Webs/PA/DE/buergerinnen-und-buerger/der-personalausweis/funktionen/funktionen-node.html)personalausweis/funktionen/funktionen-node.html [zuletzt aufgerufen am 28.06.2023]

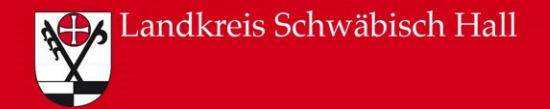

### Abbildungsverzeichnis

Titelfolie: Schmetterling: S.Kalinowski x DALL-E

Folie 3-5: Broschüre "Ihr Personalausweis – sicher, einfach, digital": [https://www.personalausweisportal.de/SharedDocs/downloads/Webs/PA/DE/informations](https://www.personalausweisportal.de/SharedDocs/downloads/Webs/PA/DE/informationsmaterial/flyer-broschueren/Broschuere_ihr_Personalausweis.html) material/flyer-broschueren/Broschuere ihr Personalausweis.html [zuletzt aufgerufen am 28.06.2023]

Folien 6-13, 16-21, Fotos zur BundID und Anwendungsbeispiel Punkteabfrage: Eigene Screenshots